#### **ĐỀ KIỂM TRA THỰC HÀNH – TRÌNH ĐỘ B** *Thời gian : 90 phút (Thí sinh KHÔNG được sử dụng tài liệu)*  **\***

## **Phần: Mô tả cơ sở dữ liệu (CSDL)**

Quản lý mượn sách của thư viện.

#### **Dữ liệu mẫu:**

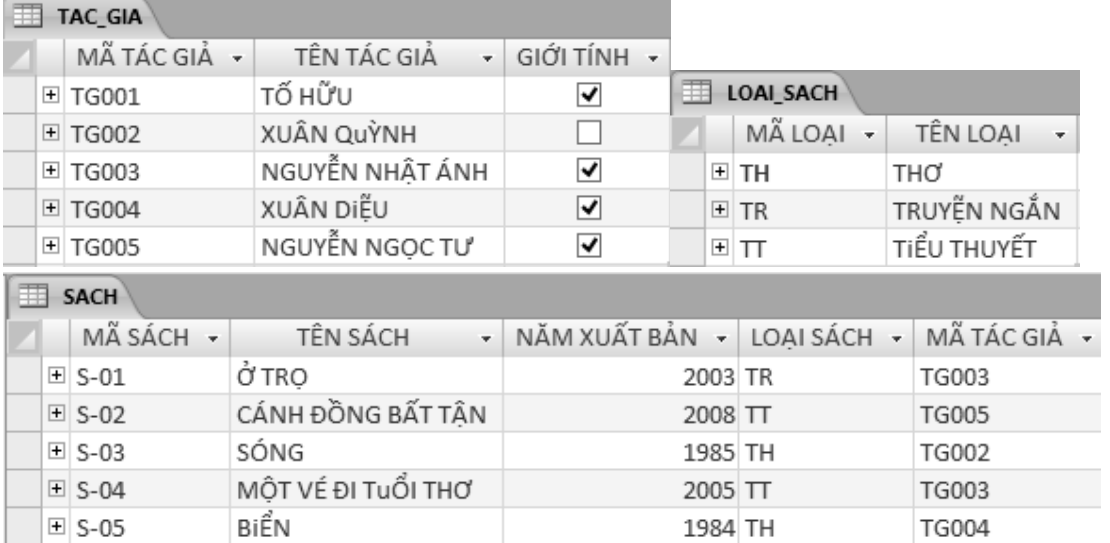

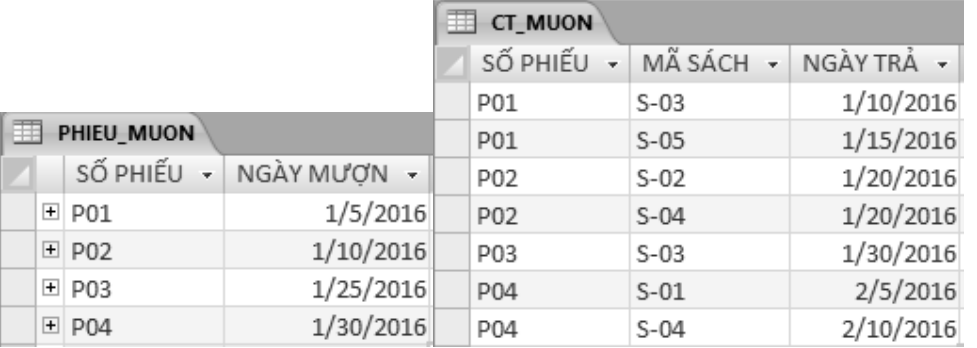

#### **Trong đó:**

Giới Tính : True là "Nam", False là "Nữ".

#### **Quan hệ giữa các bảng:**

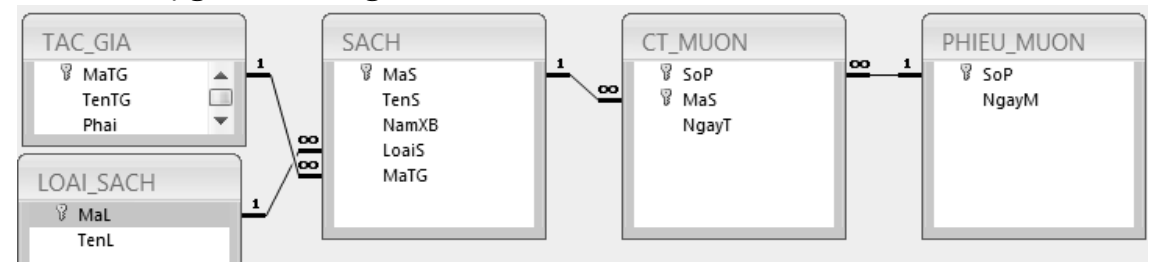

### **Câu 1 : (2 điểm).**

Dựa vào bảng dữ liệu mẫu . Tạo cơ sở dữ liệu QLSTV.

• Chú ý trong quá trình nhập liệu: Đối với quan hệ  $1 - n$  (Một –Nhiều) thì dữ liệu trong cột khóa ngoại trong bảng n (Nhiều) sẽ được lấy từ cột khóa chính trong bảng 1(Một) thông qua Combobox. (xem ví dụ bên hình dưới)

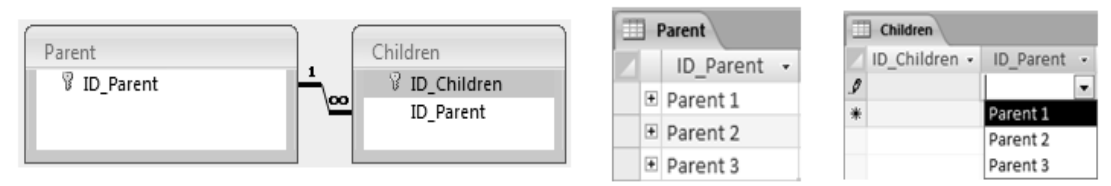

## **Câu 2 : Tạo truy vấn (4 điểm).**

- $\hat{\mathbf{v}}$  Hiển thị danh sách những sách được mượn nhiều nhất, thông tin gồm : mã sách, tên sách, tên loại sách,tên tác giả, số lần được mượn. Đặt tên Q1 (1 điểm).
- $\hat{\mathbf{v}}$  Tạo bảng SML chứa danh sách những loại sách có số ngày mượn trên 10 ngày, thông tin bảng bao gồm: mã sách, tên sách,tên loại sách, tên tác giả , ngày mượn, ngày trả, số ngày (ngày trả- ngày mượn). Đặt tên Q2 (1 điểm).
- $\div$  Thêm vào bảng SACH một quyển sách mới với: mã sách = "S-06", mã tác giả ="TG004", loại sách="TT", các thông tin còn lại sẽ được thêm vào lúc thực thi truy vấn (chú ý có ràng buộc dữ liệu nhập vào). Đặt tên Q3 (1 điểm).
- Tạo truy vấn thống kê thể hiện số lần sách được mượn theo từng tháng (theo mẫu hình bên dưới). Đặt tên Q4 (1 điểm).

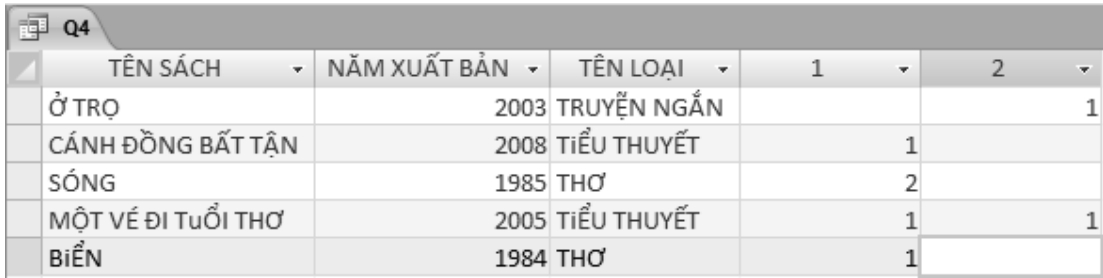

## **Câu 3 : Thiết kế báo biểu (2 điểm).**

**Trong đó: Số ngày = Ngày trả - Ngày mượn.**

# LỊCH SỬ MƯỢN THEO SÁCH

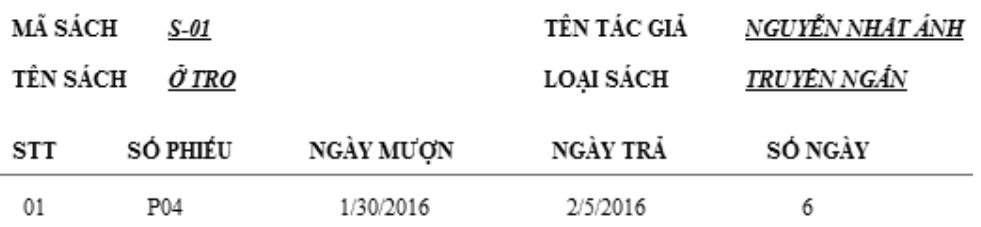

#### TỔNG SỐ LẦN MƯỢN CỦA SÁCH NÀY LÀ : 1 LẦN

*…tiếp theo với những sách khác…*

**Câu 4: Thiết kế và cài đặt màn hình (2 điểm)**

## LỊCH SỬ MƯỢN THEO SÁCH

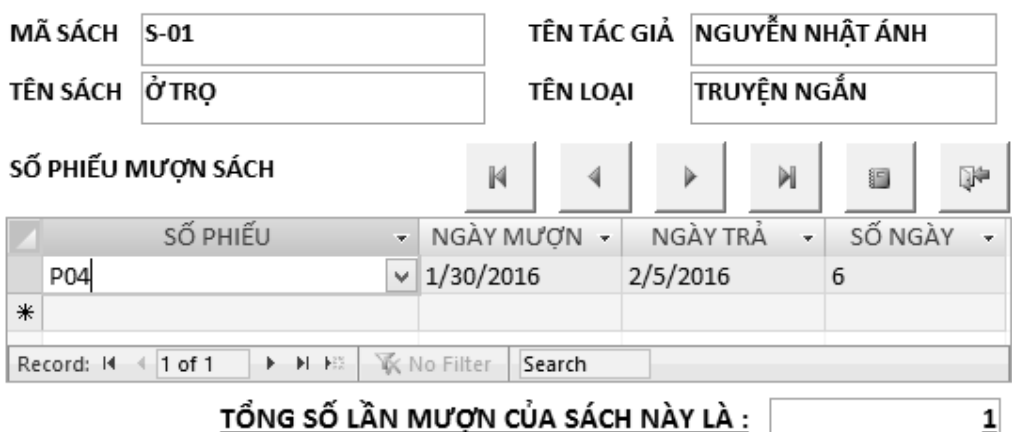

## **Trong đó: Số ngày = Ngày trả - Ngày mượn.**

## **Yêu cầu xử lý chức năng:**

Thiết kế màn hình Main-Sub như trên trong đó:

- Số Phiếu trên sub form là combobox.
- Þ N ď 1 **↑** Chức năng các nút: **l**ần lượt là : di chuyển mẩu tin về, Đầu tiên, Phía trước, Phía sau, Cuối cùng ,mở báo cáo ở câu 3 (với điều kiện lọc theo Mã Sách trên main form), đóng form.